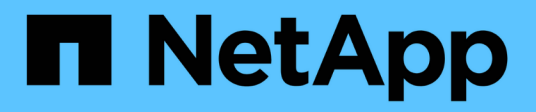

## **RBAC** ONTAP Automation

NetApp April 21, 2024

This PDF was generated from https://docs.netapp.com/es-es/ontapautomation/workflows/wf\_rbac\_prepare.html on April 21, 2024. Always check docs.netapp.com for the latest.

# Tabla de contenidos

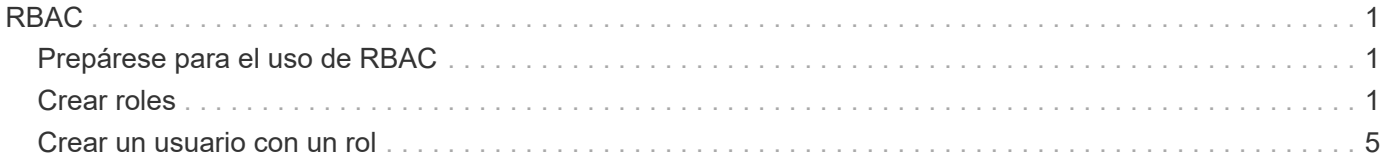

# <span id="page-2-0"></span>**RBAC**

## <span id="page-2-1"></span>**Prepárese para el uso de RBAC**

Es posible usar la funcionalidad de control de acceso basado en roles de ONTAP de varias formas diferentes, según el entorno. En esta sección se presentan algunos escenarios comunes como flujos de trabajo. En cada caso, el enfoque se centra en un objetivo administrativo y de seguridad específico.

Antes de crear cualquier rol y asignar un rol a una cuenta de usuario de ONTAP, debe prepararse revisando los requisitos y opciones de seguridad principales que se presentan a continuación. También asegúrese de revisar los conceptos generales del flujo de trabajo en ["Prepárese para usar los flujos de trabajo"](https://docs.netapp.com/es-es/ontap-automation/workflows/prepare_workflows.html).

## **¿Qué versión de ONTAP utiliza?**

La versión de ONTAP determina qué extremos DE REST y las funciones RBAC están disponibles.

## **Identificar los recursos y el alcance protegidos**

Debe identificar los recursos o comandos que se van a proteger y el alcance (clúster o SVM).

## **¿Qué acceso debería tener el usuario?**

Después de identificar los recursos y el ámbito, debe determinar el nivel de acceso que se concederá.

## **¿Cómo accederán los usuarios a ONTAP?**

El usuario puede acceder a ONTAP a través de la API de REST o la interfaz de línea de comandos o ambos.

## **¿Es suficiente uno de los roles integrados o se necesita un rol personalizado?**

Es más conveniente utilizar una función integrada existente, pero se puede crear una nueva función personalizada si es necesario.

## **¿Qué tipo de rol es necesario?**

En función de los requisitos de seguridad y del acceso a ONTAP, debe elegir si desea crear UN rol tradicional o DE REST.

## <span id="page-2-2"></span>**Crear roles**

## **Limite el acceso a las operaciones de volumen de SVM**

Puede definir un rol para restringir la administración de volúmenes de almacenamiento dentro de una SVM.

## **Acerca de este flujo de trabajo**

Se crea en primer lugar un rol tradicional para permitir inicialmente el acceso a todas las funciones principales de administración de volúmenes, excepto la clonación. El rol se define con las siguientes características:

- Es capaz de realizar todas las operaciones de volumen CRUD, incluidos Get, CREATE, Modify y DELETE
- No se puede crear un clon de volumen

A continuación, puede actualizar opcionalmente el rol según sea necesario. En este flujo de trabajo, se cambia el rol en el segundo paso para que el usuario pueda crear un clon de volumen.

## **Paso 1: Crear el rol**

Puede emitir una llamada API para crear el rol de RBAC.

### **Método HTTP y punto final**

Esta llamada a la API de REST utiliza el siguiente método y extremo.

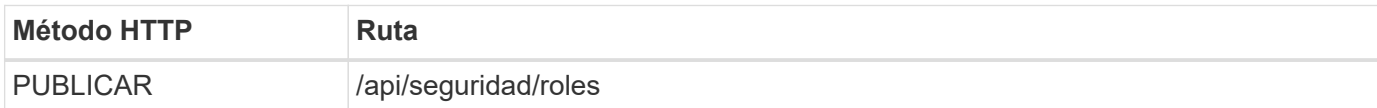

#### **Ejemplo de curl**

```
curl --request POST \
--location "https://$FQDN IP/api/security/roles" \
--include \
--header "Accept: */*" \
--header "Authorization: Basic $BASIC_AUTH" \
--data @JSONinput
```
### **Ejemplo de entrada JSON**

```
{
  "name": "role1",
    "owner": {
      "name": "cluster-1",
      "uuid": "852d96be-f17c-11ec-9d19-005056bbad91"
    },
    "privileges": [
        { "path": "volume create", "access": "all" },
        { "path": "volume delete", "access": "all" }
      ]
}
```
### **Paso 2: Actualice el rol**

Puede emitir una llamada API para actualizar el rol existente.

## **Método HTTP y punto final**

Esta llamada a la API de REST utiliza el siguiente método y extremo.

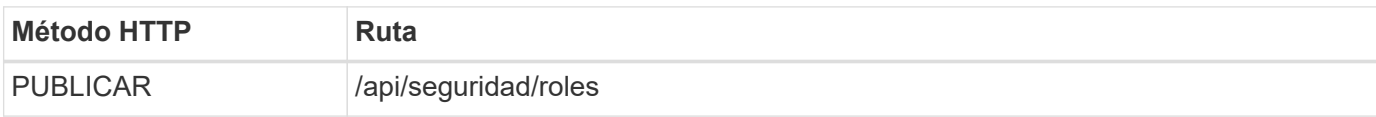

### **Parámetros de entrada adicionales para ejemplos de cURL**

Además de los parámetros comunes con todas las llamadas a la API REST, los siguientes parámetros también se utilizan en el ejemplo curl de este paso.

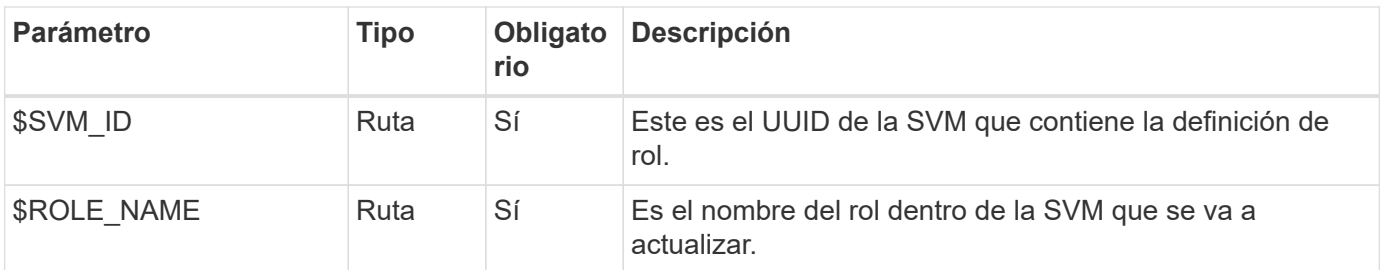

## **Ejemplo de curl**

```
curl --request POST \
--location
"https://$FQDN_IP/api/security/roles/$SVM_ID/$ROLE_NAME/priveleges" \
--include \
--header "Accept: */*" \
--header "Authorization: Basic $BASIC_AUTH" \
--data @JSONinput
```
## **Ejemplo de entrada JSON**

```
{
    "path": "volume clone",
    "access": "all"
}
```
## **Permita la administración de la protección de datos**

Puede proporcionar a un usuario funcionalidades de protección de datos limitadas.

## **Acerca de este flujo de trabajo**

El rol tradicional creado se define con las siguientes características:

- Es posible crear y eliminar copias Snapshot, así como actualizar las relaciones de SnapMirror
- No se pueden crear ni modificar objetos de nivel superior como volúmenes o SVM

## **Método HTTP y punto final**

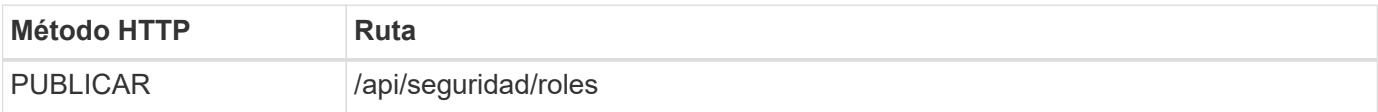

```
Ejemplo de curl
```

```
curl --request POST \
--location "https://$FQDN IP/api/security/roles" \
--include \
--header "Accept: */*" \
--header "Authorization: Basic $BASIC AUTH" \
--data @JSONinput
```
**Ejemplo de entrada JSON**

```
{
    "name": "role1",
    "owner": {
      "name": "cluster-1",
      "uuid": "852d96be-f17c-11ec-9d19-005056bbad91"
    },
    "privileges": [
        {"path": "volume snapshot create", "access": "all"},
        {"path": "volume snapshot delete", "access": "all"},
        {"path": "volume show", "access": "readonly"},
        {"path": "vserver show", "access": "readonly"},
        {"path": "snapmirror show", "access": "readonly"},
        {"path": "snapmirror update", "access": "all"}
   ]
}
```
## **Permitir la generación de informes de ONTAP**

Puede crear un rol DE REST para proporcionar a los usuarios la capacidad de generar informes de ONTAP.

## **Acerca de este flujo de trabajo**

El rol creado se define con las siguientes características:

- Se puede recuperar toda la información sobre objetos de almacenamiento relacionada con la capacidad y el rendimiento (como volumen, qtree, LUN, agregados, nodo, Y las relaciones de SnapMirror)
- No se pueden crear ni modificar objetos de nivel superior (como volúmenes o SVM).

## **Método HTTP y punto final**

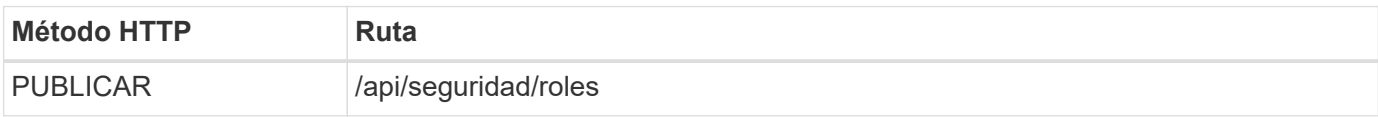

```
Ejemplo de curl
```

```
curl --request POST \
--location "https://$FQDN IP/api/security/roles" \
--include \
--header "Accept: */*" \
--header "Authorization: Basic $BASIC AUTH" \
--data @JSONinput
```
**Ejemplo de entrada JSON**

```
{
  "name": "rest role1",
    "owner": {
      "name": "cluster-1",
      "uuid": "852d96be-f17c-11ec-9d19-005056bbad91"
    },
    "privileges": [
        {"path": "/api/storage/volumes", "access": "readonly"},
        {"path": "/api/storage/qtrees", "access": "readonly"},
        {"path": "/api/storage/luns", "access": "readonly"},
        {"path": "/api/storage/aggregates", "access": "readonly"},
        {"path": "/api/cluster/nodes", "access": "readonly"},
        {"path": "/api/snapmirror/relationships", "access": "readonly"},
        {"path": "/api/svm/svms", "access": "readonly"}
  \mathbf{I}}
```
## <span id="page-6-0"></span>**Crear un usuario con un rol**

Es posible utilizar este flujo de trabajo para crear un usuario con un rol DE REST asociado.

## **Acerca de este flujo de trabajo**

Este flujo de trabajo incluye los pasos típicos necesarios para crear un rol REST personalizado y asociarlo con una nueva cuenta de usuario. Tanto el usuario como el rol tienen un ámbito de SVM y están asociados con una SVM de datos específica. Es posible que algunos de los pasos sean opcionales o que deban cambiar según tu entorno.

## **Paso 1: Enumere las SVM de datos en el clúster**

Realice la siguiente llamada de API REST para enumerar las SVM en el clúster. El UUID y el nombre de cada SVM se proporcionan en la salida.

## **Método HTTP y punto final**

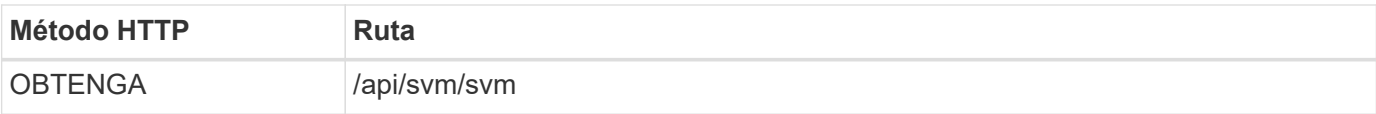

### **Ejemplo de curl**

```
curl --request GET \
--location "https://$FQDN IP/api/svm/svms?order by=name" \
--include \
--header "Accept: */*" \
--header "Authorization: Basic $BASIC AUTH"
```
#### **Después de terminar**

Seleccione la SVM deseada en la lista donde va a crear el usuario y el rol nuevos.

## **Paso 2: Enumere los usuarios definidos para la SVM**

Realice la siguiente llamada de API de REST para enumerar los usuarios definidos en la SVM seleccionada. Se puede identificar la SVM mediante el parámetro owner.

### **Método HTTP y punto final**

Esta llamada a la API de REST utiliza el siguiente método y extremo.

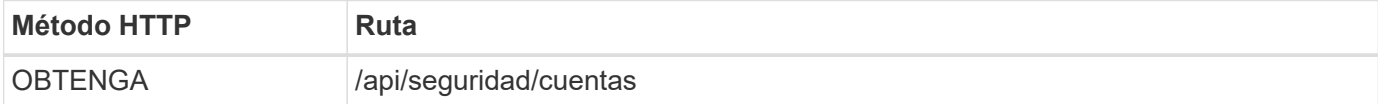

#### **Ejemplo de curl**

```
curl --request GET \
--location "https://$FQDN IP/api/security/accounts?owner.name=dmp" \
--include \
--header "Accept: */*" \
--header "Authorization: Basic $BASIC_AUTH"
```
### **Después de terminar**

Según los usuarios ya definidos en la SVM, elija un nombre único para el nuevo usuario.

## **Paso 3: Enumera los roles REST definidos para la SVM**

Realice la siguiente llamada de API de REST para enumerar los roles definidos en la SVM seleccionada. Se puede identificar la SVM mediante el parámetro owner.

#### **Método HTTP y punto final**

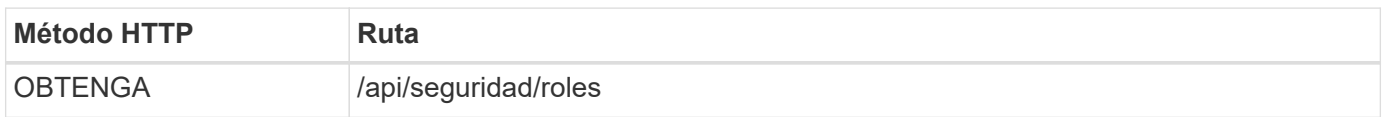

```
Ejemplo de curl
```

```
curl --request GET \
--location "https://$FQDN IP/api/security/roles?owner.name=dmp" \
--include \
--header "Accept: */*" \
--header "Authorization: Basic $BASIC_AUTH" \
--data @JSONinput
```
## **Después de terminar**

Según los roles ya definidos en la SVM, elija un nombre único para el nuevo rol.

## **Paso 4: Crear un rol REST personalizado**

Realice la siguiente llamada de API DE REST para crear un rol de REST personalizado en la SVM. El rol tiene inicialmente sólo un privilegio que establece un acceso por defecto de **ninguno** para que se deniegue todo acceso.

## **Método HTTP y punto final**

Esta llamada a la API de REST utiliza el siguiente método y extremo.

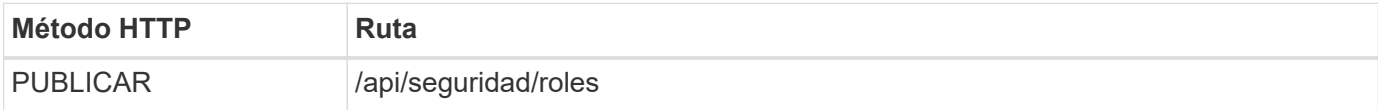

#### **Ejemplo de curl**

```
curl --request POST \
--location "https://$FQDN IP/api/security/roles" \
--include \
--header "Accept: */*" \
--header "Authorization: Basic $BASIC_AUTH" \
--data @JSONinput
```
#### **Ejemplo de entrada JSON**

```
{
    "name": "dprole1",
    "owner": {
    "name": "dmp",
      "uuid": "752d96be-f17c-11ec-9d19-005056bbad91"
    },
    "privileges": [
        {"path": "/api", "access": "none"},
    ]
}
```
#### **Después de terminar**

De manera opcional, vuelva a ejecutar el paso 3 para mostrar el nuevo rol. También puede mostrar los roles en la interfaz de línea de comandos de ONTAP.

## **Paso 5: Actualice el rol agregando más privilegios**

Realice la siguiente llamada a la API de REST para modificar el rol, añadiendo privilegios según sea necesario.

## **Método HTTP y punto final**

Esta llamada a la API de REST utiliza el siguiente método y extremo.

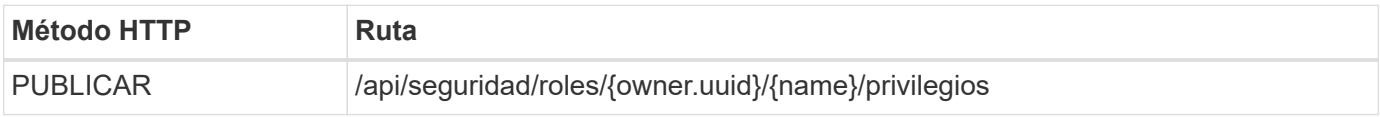

### **Parámetros de entrada adicionales para ejemplos de cURL**

Además de los parámetros comunes con todas las llamadas a la API REST, los siguientes parámetros también se utilizan en el ejemplo curl de este paso.

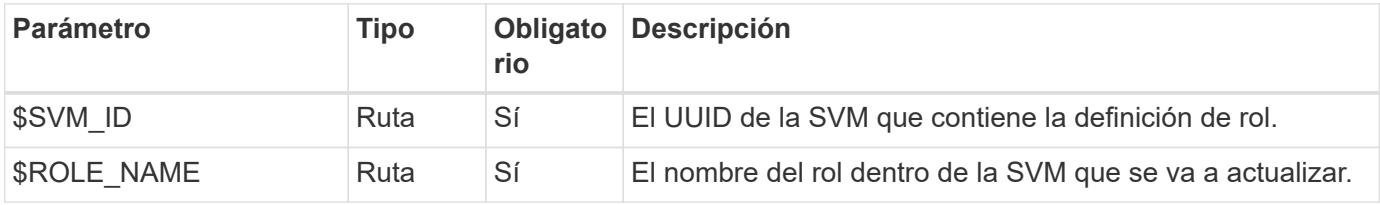

#### **Ejemplo de curl**

```
curl --request POST \
--location
"https://$FQDN_IP/api/security/roles/$SVM_ID/$ROLE_NAME/privileges" \
--include \
--header "Accept: */*" \
--header "Authorization: Basic $BASIC AUTH" \
--data @JSONinput
```
### **Ejemplo de entrada JSON**

```
{
    "path": "/api/storage/volumes",
    "access": "readonly"
}
```
#### **Después de terminar**

De manera opcional, vuelva a ejecutar el paso 3 para mostrar el nuevo rol. También puede mostrar los roles en la interfaz de línea de comandos de ONTAP.

## **Paso 6: Crear un usuario**

Realice la siguiente llamada a la API DE REST para crear una cuenta de usuario. El rol **dprole1** creado arriba está asociado con el nuevo usuario.

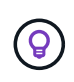

Es posible crear el usuario sin un rol. En este caso, se asigna al usuario un rol predeterminado (ya sea admin o. vsadmin) En función de si el usuario está definido con el ámbito del clúster o de SVM. Tendrás que modificar el usuario para asignar un rol diferente.

## **Método HTTP y punto final**

Esta llamada a la API de REST utiliza el siguiente método y extremo.

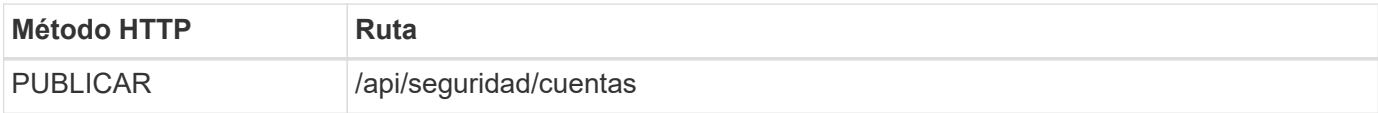

**Ejemplo de curl**

```
curl --request POST \
--location "https://$FQDN IP/api/security/accounts" \
--include \
--header "Accept: */*" \
--header "Authorization: Basic $BASIC AUTH" \
--data @JSONinput
```
#### **Ejemplo de entrada JSON**

```
{
    "owner": {"uuid":"daf84055-248f-11ed-a23d-005056ac4fe6"},
    "name": "david",
    "applications": [
         {"application":"ssh",
        "authentication methods": ["password"],
          "second_authentication_method":"none"}
  \frac{1}{2}  "role":"dprole1",
    "password":"netapp123"
}
```
#### **Después de terminar**

Puede iniciar sesión en la interfaz de gestión de SVM con las credenciales del nuevo usuario.

## **Información de copyright**

Copyright © 2024 NetApp, Inc. Todos los derechos reservados. Imprimido en EE. UU. No se puede reproducir este documento protegido por copyright ni parte del mismo de ninguna forma ni por ningún medio (gráfico, electrónico o mecánico, incluidas fotocopias, grabaciones o almacenamiento en un sistema de recuperación electrónico) sin la autorización previa y por escrito del propietario del copyright.

El software derivado del material de NetApp con copyright está sujeto a la siguiente licencia y exención de responsabilidad:

ESTE SOFTWARE LO PROPORCIONA NETAPP «TAL CUAL» Y SIN NINGUNA GARANTÍA EXPRESA O IMPLÍCITA, INCLUYENDO, SIN LIMITAR, LAS GARANTÍAS IMPLÍCITAS DE COMERCIALIZACIÓN O IDONEIDAD PARA UN FIN CONCRETO, CUYA RESPONSABILIDAD QUEDA EXIMIDA POR EL PRESENTE DOCUMENTO. EN NINGÚN CASO NETAPP SERÁ RESPONSABLE DE NINGÚN DAÑO DIRECTO, INDIRECTO, ESPECIAL, EJEMPLAR O RESULTANTE (INCLUYENDO, ENTRE OTROS, LA OBTENCIÓN DE BIENES O SERVICIOS SUSTITUTIVOS, PÉRDIDA DE USO, DE DATOS O DE BENEFICIOS, O INTERRUPCIÓN DE LA ACTIVIDAD EMPRESARIAL) CUALQUIERA SEA EL MODO EN EL QUE SE PRODUJERON Y LA TEORÍA DE RESPONSABILIDAD QUE SE APLIQUE, YA SEA EN CONTRATO, RESPONSABILIDAD OBJETIVA O AGRAVIO (INCLUIDA LA NEGLIGENCIA U OTRO TIPO), QUE SURJAN DE ALGÚN MODO DEL USO DE ESTE SOFTWARE, INCLUSO SI HUBIEREN SIDO ADVERTIDOS DE LA POSIBILIDAD DE TALES DAÑOS.

NetApp se reserva el derecho de modificar cualquiera de los productos aquí descritos en cualquier momento y sin aviso previo. NetApp no asume ningún tipo de responsabilidad que surja del uso de los productos aquí descritos, excepto aquello expresamente acordado por escrito por parte de NetApp. El uso o adquisición de este producto no lleva implícita ninguna licencia con derechos de patente, de marcas comerciales o cualquier otro derecho de propiedad intelectual de NetApp.

Es posible que el producto que se describe en este manual esté protegido por una o más patentes de EE. UU., patentes extranjeras o solicitudes pendientes.

LEYENDA DE DERECHOS LIMITADOS: el uso, la copia o la divulgación por parte del gobierno están sujetos a las restricciones establecidas en el subpárrafo (b)(3) de los derechos de datos técnicos y productos no comerciales de DFARS 252.227-7013 (FEB de 2014) y FAR 52.227-19 (DIC de 2007).

Los datos aquí contenidos pertenecen a un producto comercial o servicio comercial (como se define en FAR 2.101) y son propiedad de NetApp, Inc. Todos los datos técnicos y el software informático de NetApp que se proporcionan en este Acuerdo tienen una naturaleza comercial y se han desarrollado exclusivamente con fondos privados. El Gobierno de EE. UU. tiene una licencia limitada, irrevocable, no exclusiva, no transferible, no sublicenciable y de alcance mundial para utilizar los Datos en relación con el contrato del Gobierno de los Estados Unidos bajo el cual se proporcionaron los Datos. Excepto que aquí se disponga lo contrario, los Datos no se pueden utilizar, desvelar, reproducir, modificar, interpretar o mostrar sin la previa aprobación por escrito de NetApp, Inc. Los derechos de licencia del Gobierno de los Estados Unidos de América y su Departamento de Defensa se limitan a los derechos identificados en la cláusula 252.227-7015(b) de la sección DFARS (FEB de 2014).

### **Información de la marca comercial**

NETAPP, el logotipo de NETAPP y las marcas que constan en <http://www.netapp.com/TM>son marcas comerciales de NetApp, Inc. El resto de nombres de empresa y de producto pueden ser marcas comerciales de sus respectivos propietarios.